Mass Spectra of Geochemicals, Petrochemicals, and Biomarkers, 2nd Edition

USER MANUAL VERSION 1.1

**USER MANUAL VERSION 1.1**

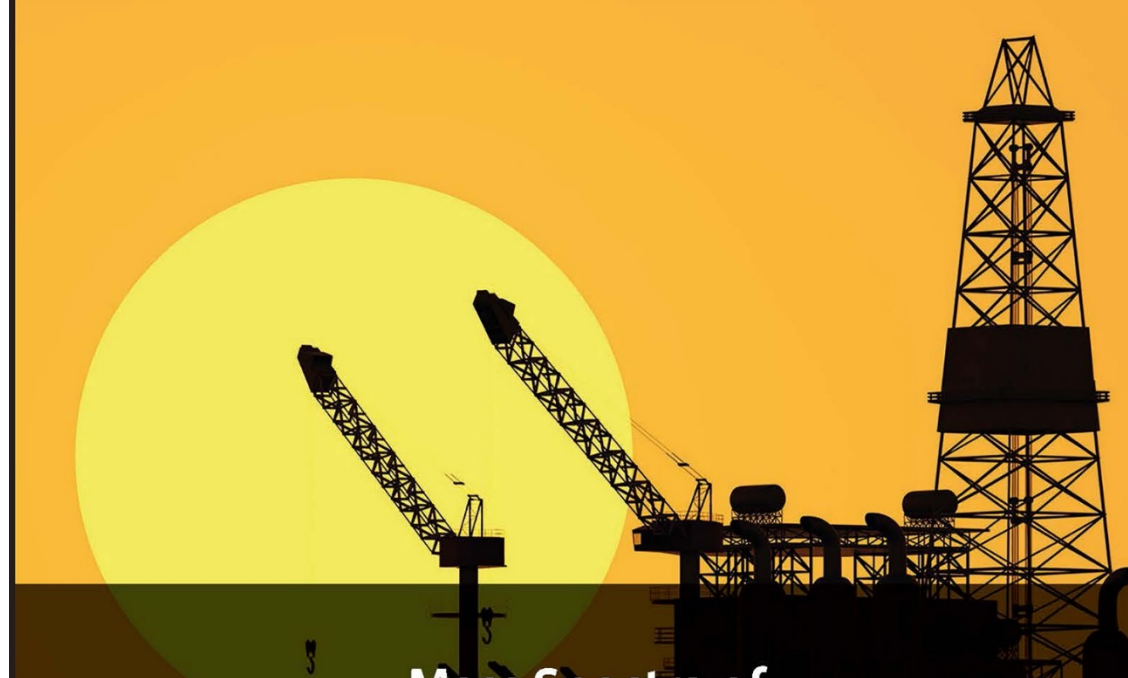

# **Mass Spectra of GEOCHEMICALS, PETROCHEMICALS, AND BIOMARKERS**

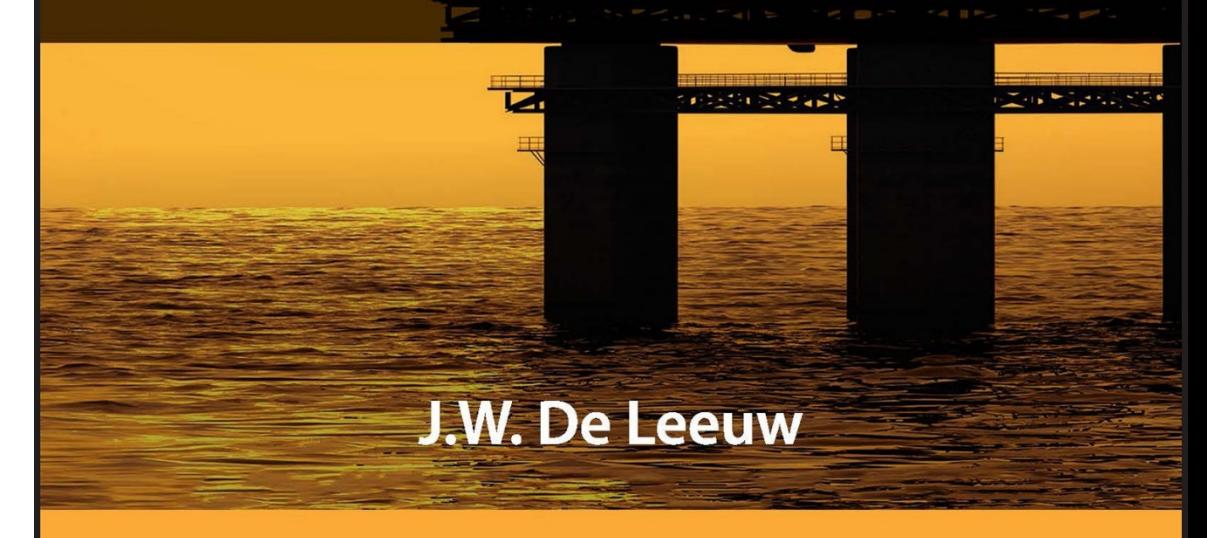

## **WILEY-VCH**

Disc Compilation Copyright © 2003-2019 Wiley-VCH Verlag GmbH & Co. KGaA. All Rights Reserved.

Installation Manual Copyright © 2019 John Wiley and Sons, Inc. All Rights Reserved.

Mass Spectra of Geochemicals, Petrochemicals, and Biomarkers ©2003-2019 Wiley-VCH Verlag GmbH & Co. KGaA. All Rights Reserved.

This document may not be reproduced by any method, translated, transmitted, or stored in a retrieval system without prior written permission of John Wiley and Sons, Inc. Although every effortismade to ensure accuracy,John Wiley and Sons, Inc. cannot be held responsible for errors or omissions and reservesthe rightto revise this document without notice. The software described in this document isfurnished underlicense and may be used and copied only in accordance with the terms of such license.

All the trademarks used in this documentation are acknowledged. Wiley Registry® is a registered trademark of John Wiley and Sons, Inc. in the United States, the European Union, and other countries.

No part of this database may be reproduced, stored in a retrieval system, or transmitted, in any form or by any means, electronic, mechanical, photocopying, recording, or otherwise, without prior written permission fromJohn Wiley and Sons, Inc. The database contained on thisDVD-ROM is protected under the European Database Directive (Directive 96/9EC).

Wiley-VCH, Weinheim, Germany

Wiley-VCH Proudly Supports[: Business for Social Responsibility|](http://www.bsr.org/)[Research4Life](http://www.research4life.org/)[|CarbonFund.org](http://www.carbonfund.org/)

Please do not print this [manual.](http://www.research4life.org/)

**The unauthorized reproduction or distribution of copyrighted work is illegal. Criminal copyright infringement,including infringementwithout monetary gain, is investigated by the FBI and is punishable by fines and federal imprisonment.**

## TABLE OF CONTENTS

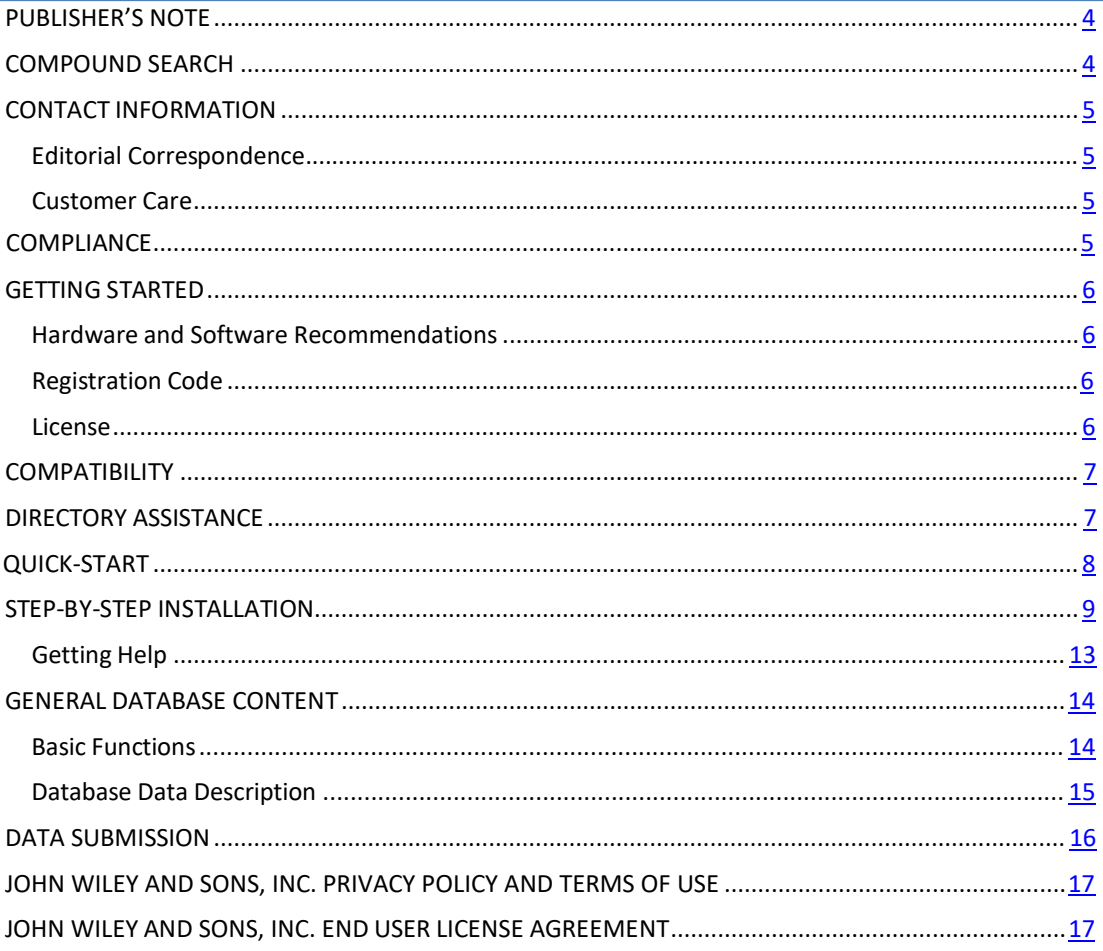

#### <span id="page-3-0"></span>**PUBLISHER'S NOTE**

For over 45 years, John Wiley and Sons and Wiley-VCH have worked with theworld'sleading researchers and practitioners to deliver the spectral libraries mass spectrometrists have come to rely on as the gold standard in mass spectrometry.

This reference collection contains 1,100 mass spectra of well-defined compounds. The spectra have been measured by J. W. de Leeuw's group in the Department of Marine Biogeochemistry at the Netherlands Institute of Sea Research (NIOZ). The substances have been carefully isolated and purified. Chemical structures have been elucidated, if necessary, by a variety of techniques, including NMR spectroscopy and single-crystal X-ray structure analysis. The spectra were collected during extensive project on the occurrence of resistant biomacromolecules and lipids in sedimentary organic matter, and mechanisms of fossil fuel generation as well as the chemistry of organic sulphur in the geosphere. This comprehensive collection covers a wide range of components relevant to the geo- and petrochemical fields.

#### **COMPOUND SEARCH**

Address: [http://www.compoundsearch.com](http://www.compoundsearch.com/)

*Compound Search* is a free web-based database that providesfree instant accessto the latest compounds covered by Wiley and NIST spectral libraries.

<span id="page-3-1"></span>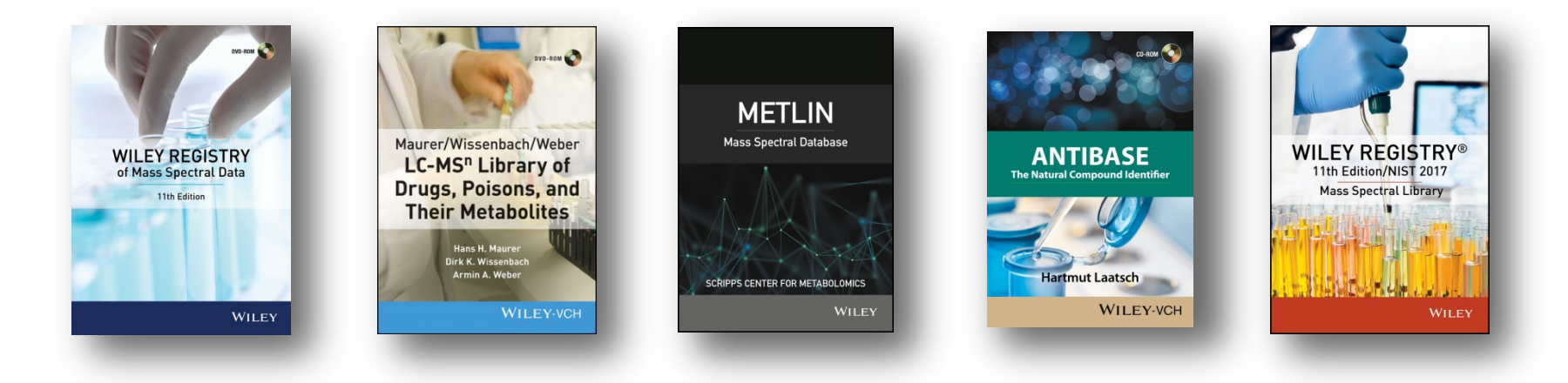

## <span id="page-4-1"></span><span id="page-4-0"></span>5 Mass Spectra of Geochemicals, Petrochemicals, and Biomarkers, 2nd Edition USER MANUAL VERSION 1.1

## **CONTACT INFORMATION** EDITORIAL CORRESPONDENCE

Wiley welcomes contributions of spectra for compounds, especially novel compounds not presently covered in the spectral library. Wiley can handle data in anymachine-readable format. Data submissions, editorial notes, and correctionsshould be sentto the addressbelow:

#### *WileyScienceSolutions*

c/o John Wiley & Sons, Inc. 111River Street Hoboken,NJ07030-5774USA Telephone: +1-201-748-6000 Fax: +1-201-748-8888 Email[:dbinquiry@wiley.com](mailto:dbinquiry@wiley.com) Website:<https://sciencesolutions.wiley.com/>

### <span id="page-4-2"></span>CUSTOMER CARE

Customer care is available online or through correspondence at:

**Customer CareCenter –ConsumerAccounts** 10475 Crosspoint Blvd. Indianapolis,IN46256USA <https://hub.wiley.com/community/support>

#### <span id="page-4-3"></span>**COMPLIANCE**

Products manufactured by WTSmedia are in compliance with Directive 2011/65/EU of the European Parliament and of the Council of 8 June 2011 on the restriction of the use of certain hazardous substancesin electrical and electronic equipment(also known as "RoHS Recast"). In addition, this declaration of conformity is issued under the sole responsibility of WTSmedia. Specifically, products manufactured do not contain the substanceslisted in the table below in concentrations greater than the listed maximum value.

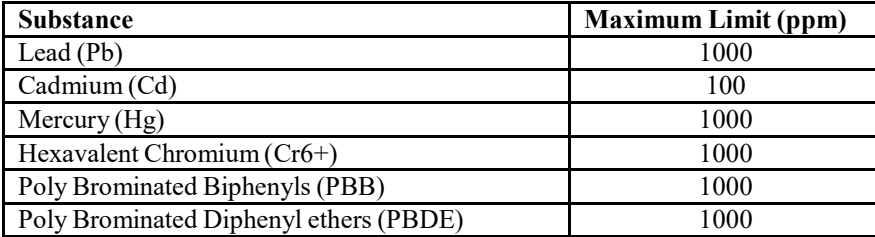

#### <span id="page-5-1"></span><span id="page-5-0"></span>**GETTING STARTED** HARDWARE AND SOFTWARE RECOMMENDATIONS

- ∗ Operating System: Microsoft Windows(Windows 7, Windows 8, Windows 10)
- ∗ CPU: AMD orIntel processor, preferably multiple core
- ∗ Software: 32-bit or 64-bit software
- ∗ Memory: At least 2GB
- ∗ Disk Space: At least 2GB free space

The library is provided in multiple formats, but is not supplied with manufacturer software. Mass spectrometry software should be installed prior to installing the mass spectrometry library, in any format.

If you have questions about the format of the database or need to order a replacement disc, please contact Wiley Customer Care at https://hub.wiley.com/community/support.

#### <span id="page-5-2"></span>REGISTRATION CODE

A registration code accompaniesthe packaging provided with the DVD. This databasemay be installed on only one machine.

#### <span id="page-5-3"></span>LICENSE

Unless specified otherwise in writing, this product is sold as a single computer license (for the avoidance of doubt, not networked). Multiple li[cen](mailto:sales@chemicalconcepts.com)se and network licenses are [available.](mailto:sales@chemicalconcepts.com) For additional licenses, please contact your sales representative or e-mail dbinquiry@wiley.com.

Help keep the cost of libraries down by reporting all copyright and license violations to the publisher a[t dbinquiry@wiley.com.](mailto:dbinquiry@wiley.com)

#### <span id="page-6-0"></span>**COMPATIBILITY**

Wiley has provided you with a broad selection of native manufacturer formats to aid you in your installation. Please consult your software manufacturer's documentation and customer support before contacting Wiley Customer Support. This DVD contains the following manufacturer formats:

- Agilent ChemStation
- Agilent MassHunter
- NIST MS Search
- Shimadzu GCMSsolution
- Thermo Xcalibur

#### **DIRECTORY ASSISTANCE**

<span id="page-6-1"></span>The table below lists the formats, installation files, and their default target directories. If two directories are listed, the first directory is for the spectral data files and the second directory is for the structure files. If one directory is listed, all spectra and structure files are installed into that directory. All installations allow a manual override ofthe default directory path.

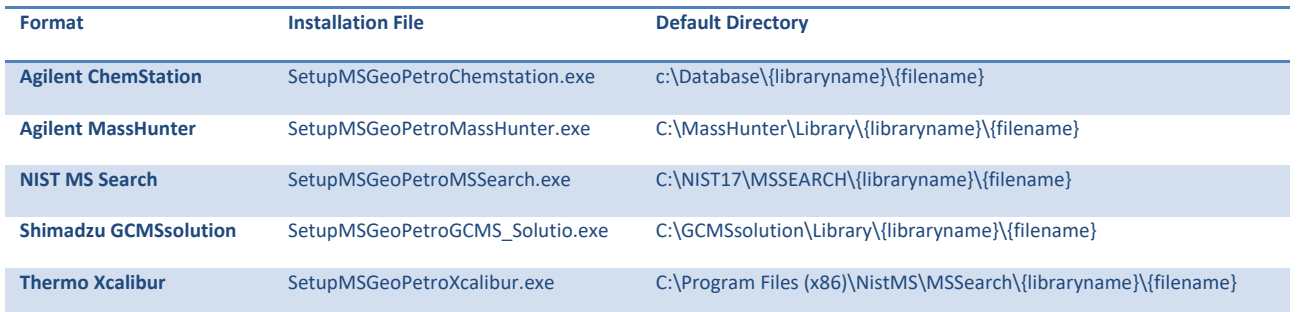

#### <span id="page-7-0"></span>**QUICK-START**

**1. Registration Code**:Afterreading the EULA, enterthe **Registration Code** accompanying the discpackaging.

**2. ComputerID**:The installation programwill combinethe Registration Code with unique information fromyour computerto generate a unique **ComputerID**. Ifthe computeris attached to the internet, the installer can automatically register your computer and provide a **Registration Code**. Ifthe computeris not attached to the internet, follow procedure 2a or 2b below tomanually register your installation.

**2a. COMPUTER ID – No direct internet**: Note the **COMPUTER ID** and **Registration Code** and go to <https://www.wileyptmediareg.com/Activation> and follow the on-screen instructions. Note the resulting **Registration Code** and use it to complete on-screen installation prompts on the computer.

**2b.COMPUTER ID–No internet**:ContactWiley Customer Support at <https://hub.wiley.com/community/support> or by telephone at (877) 762-2974.

**3. Warning:** Please note installation consists of setup\*.exe and registrationprocess.dll. Attempting to install from a hard drive using the \*setup.exe will require the presence of the registrationprocess.dll. N.B.: For Chrome and Firefox browsers, copy the install file onto a temporary directory. The installer requires RegistrationProcess.dll. Please copy the installer and dll into one directory and activate the installer.

**Customer CareCenter –ConsumerAccounts** 10475 Crosspoint Blvd. Indianapolis,IN46256 USA

#### <span id="page-8-0"></span>**STEP-BY-STEP INSTALLATION**

∗ **Thisinstallation process mirrorsinstallation on aNIST MS Search program.**

**Step 1.** A **Registration Code** will accompany the packaging provided with your disc. If your provided code does not work or your disc is not accompanied by a**Registration Code**, alertWiley Customer Service at [https://hub.wiley.com/community/support.](https://hub.wiley.com/community/support)

You will be unable to install this library without a **Registration Code**.

**Step 2**. Carefully read the End User License Agreement contained on the disc or the accompanying packaging before using and/or installing this product.

**Step 3.** Enter the disc for installation. One file "Installation.htm" isincluded on the disc to simplify installation by using your web browser. Choose the format(s) you wish to install. Choosing to run the installer will bring you to a setup wizard splash screen. Choose "Next."

N.B.: For Chrome and Firefox browsers, copy the install file onto a temporary directory. The installer requires RegistrationProcess.dll. Please copy the installer and dll into one directory and activate the installer.

Your license entitles you to install the library on one (1) machine.

Please note that the installation files are unsigned – so a warning may be displayed in Windows. Pressrun and proceed to the installation. Repeat this process for all of the formats you wish to install on the one computer.

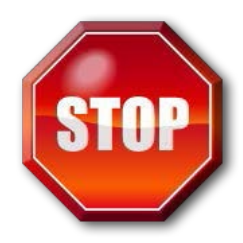

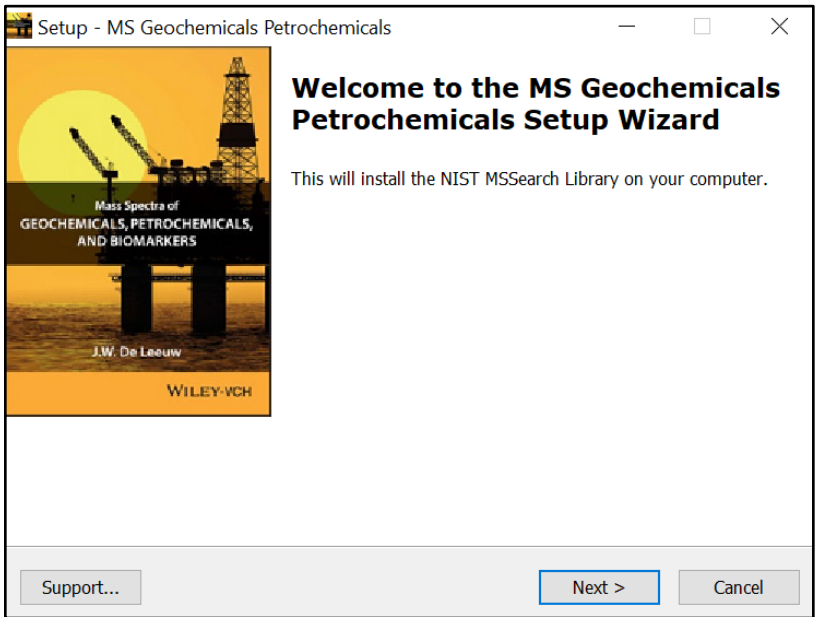

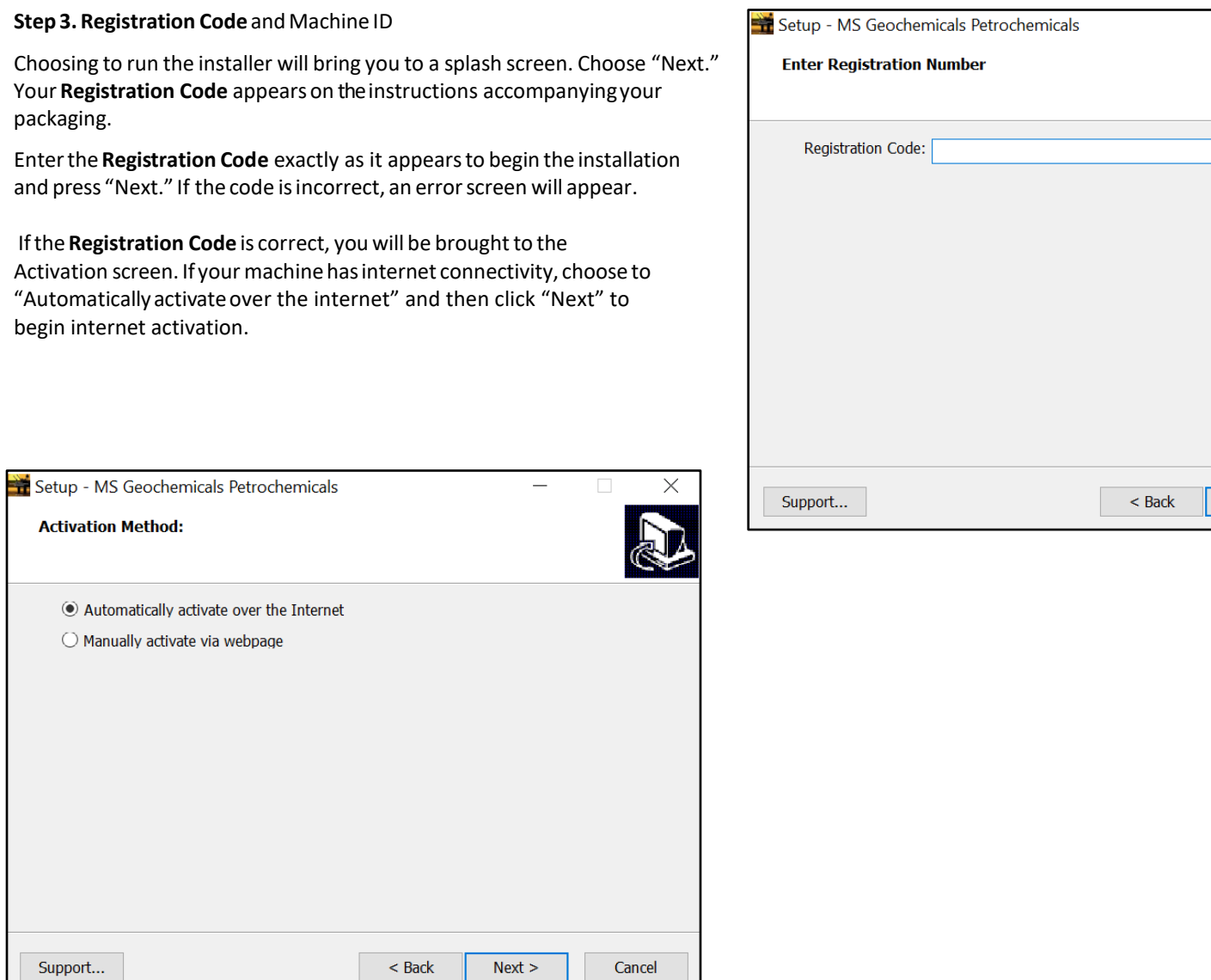

 $\mathbb{R}^n$ 

S.

Cancel

 $\overline{\phantom{0}}$ 

 $Next >$ 

**Step 4.** If you choose to manually activate, the **Registration Code** and the Machine ID will be automatically filled in. You may either double click the web address to copy it to your computer's clipboard and paste it in a web browser, or enter the URL as listed in your web browser.

Alternatively, you may save the **Registration Code**, Machine IDand URL to a text file that will be saved to the root directory.

In the web browser, enterthe **Registration Code** and the Machine ID. The next screen will provide the Activation Code. Copy this code down and save  $it$ , entering it into the Activation screen on the computer that you are installing the spectrallibraryon.

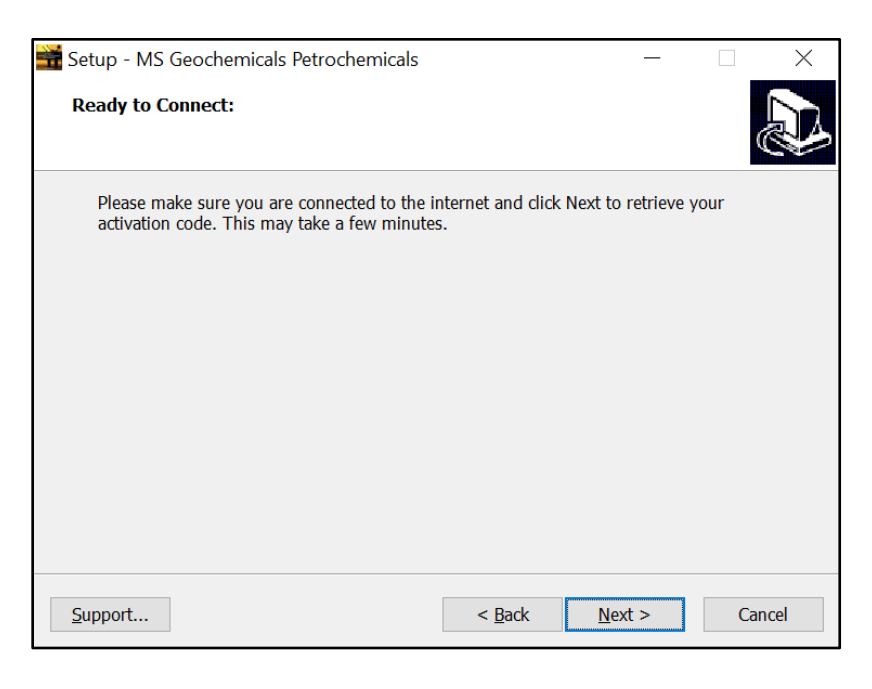

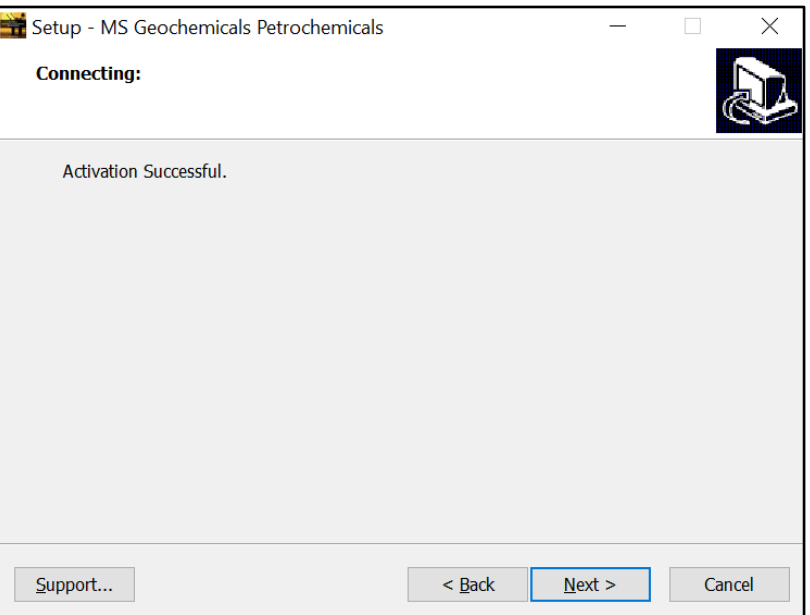

**Step 5.**Once your activation issuccessful, proceed by pressing "Next." The next screen contains the End User License Agreement (17). Read the agreement carefully and select the "I accept the agreement" option. Then, choose "Next" to proceed to install the library. Spectral libraries should only be used by qualified individuals who meet the requirements outlined in theagreement.

**Step 6.** Press "NEXT" to proceed to the next step. At this point, the installer will unpack and install the library in the format you have selected. Confirmthetarget directory and destination location beforeproceeding.

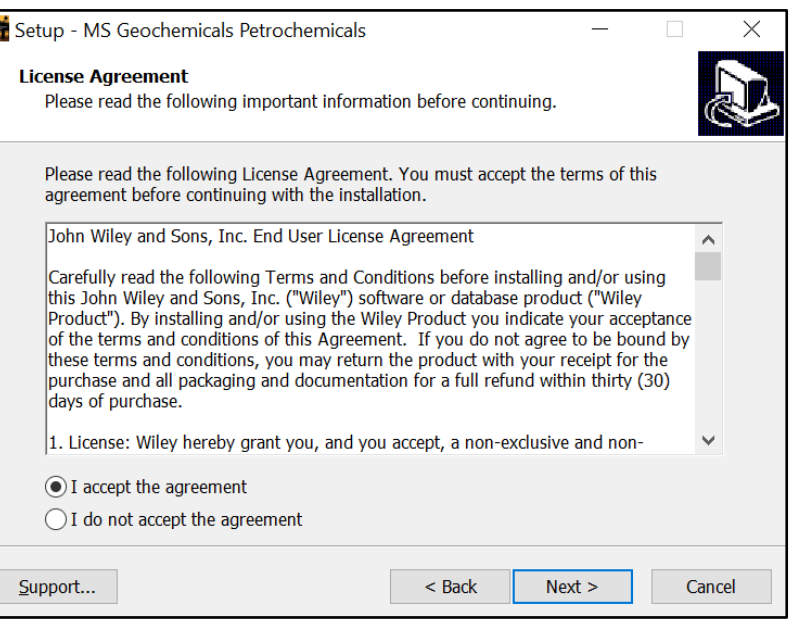

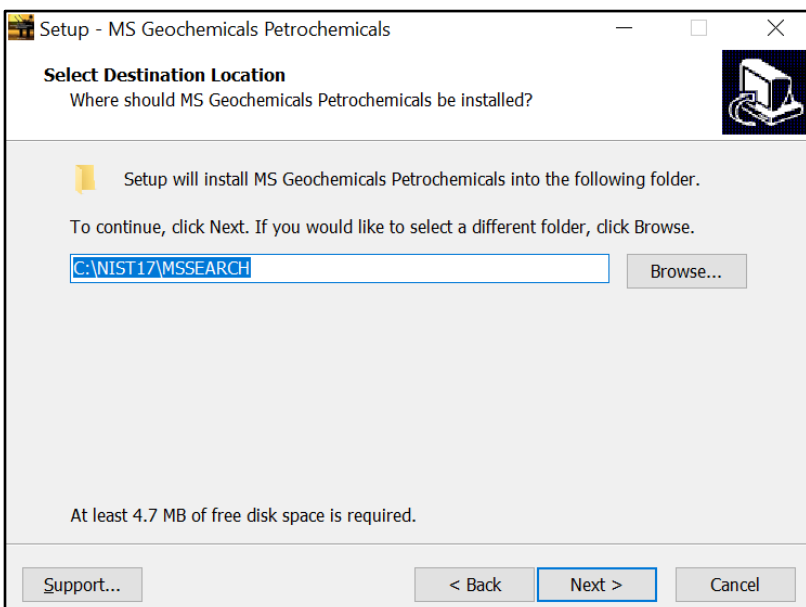

<span id="page-12-0"></span>**Step 7.** Ready to install? After selection of the destination folder, choose the "Install" button to begin installation. Allow installation to finish before closing out any applications.

N.B.: For Chrome and Firefox browsers, copy the install file onto a temporary directory. The installer requires RegistrationProcess.dll. Please copy the installer and dll into one directory and activate the installer.

#### **RepairingorUninstalling**

Repairing or uninstalling the library should bemanagedusingthe"Add/Remove Programs" utility in Windows. If the library is manually moved, removed, or installed using overwrite mode, the Windows utility may not work.

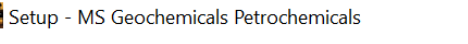

#### **Ready to Install**

۵.

Setup is now ready to begin installing MS Geochemicals Petrochemicals on your computer.

Click Install to continue with the installation, or click Back if you want to review or change any settings.

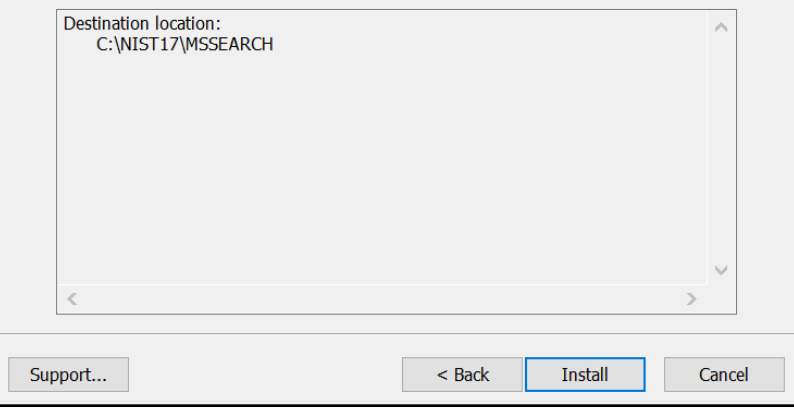

#### GETTING HELP

Getting Help – you can choose to go to: <https://hub.wiley.com/community/support>

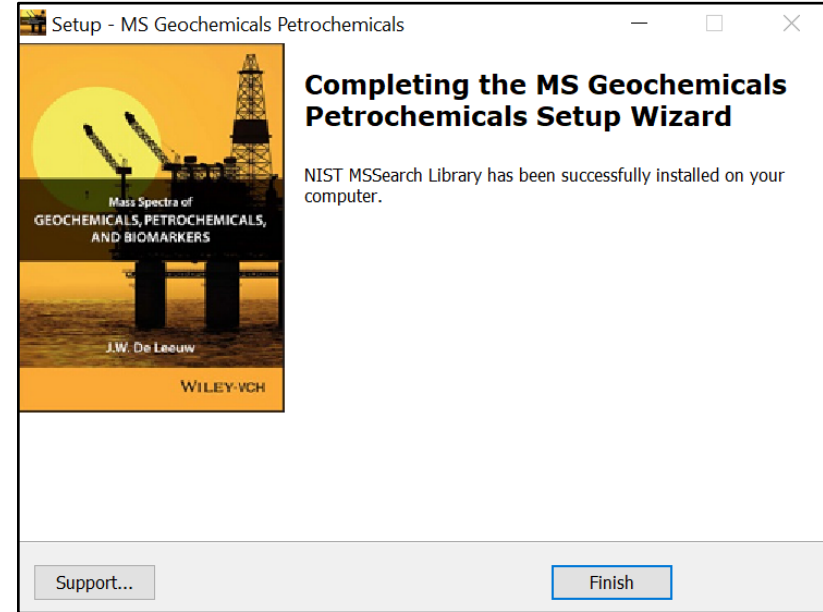

#### <span id="page-13-0"></span>**GENERAL DATABASE CONTENT**

Wileymassspectrometry libraries have a wide variety of uses.

This reference collection contains 1,100 mass spectra of well-defined compounds. The spectra have been measured by J. W. de Leeuw's group in the Department of Marine Biogeochemistry at the Netherlands Institute of Sea Research (NIOZ). The substances have been carefully isolated and purified. Chemical structures have been elucidated, if necessary, by a variety of techniques, including NMR spectroscopy and single-crystal X-ray structure analysis. The spectra were collected during extensive project on the occurrence of resistant biomacromolecules and lipids in sedimentary organic matter, and mechanisms of fossil fuel generation as well as the chemistry of organic sulphur in the geosphere. This comprehensive collection covers a wide range of components relevant to the geo- and petrochemical fields.

Substance classes include saturated, unsaturated and aromatic hydrocarbons, aromatic and nonaromatic sulphur and oxygen compounds, terpenes, steroids and their degradation products.

Practitioners and researchers are encouraged to evaluate their own needs and decide what libraries are appropriate forthem.

Se[ehttps://sciencesolutions.wiley.com/](https://sciencesolutions.wiley.com/) forothermassspectrometry,NMR,IR,andenterprise spectroscopy software from Wiley-VCH and John Wiley and Sons, Inc.

#### <span id="page-13-1"></span>BASIC FUNCTIONS

The enclosed library, *Mass Spectra of Geochemicals, Petrochemicals, and Biomarkers*, can beused as the primary search library or can be searched along with other libraries. We recommend, for mission-critical tasks, that users consult both a general library such as the *Wiley Registry 11<sup>th</sup> Edition/NIST 2017 Mass Spectral Library* and a specialized library such asthe featured *Mass Spectra of Geochemicals, Petrochemicals, and Biomarkers* library or the*Mass Spectra of Pesticides* library.

#### DATABASE DATA DESCRIPTION

<span id="page-14-0"></span>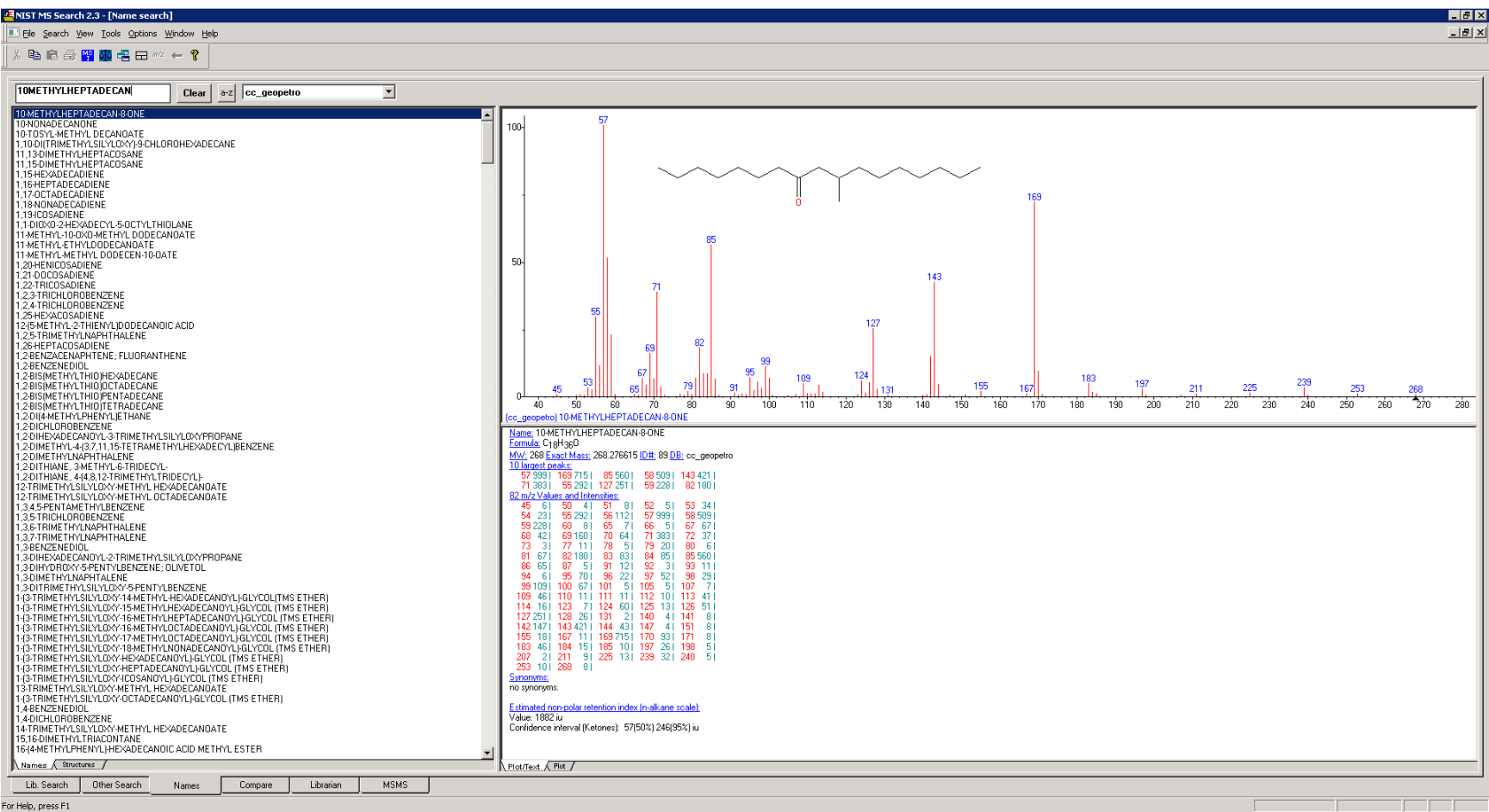

Featured Data Fields:

- Chemical Structure Molecular Weight
- Chemical Name Synonyms
- Molecular Formula

#### <span id="page-15-0"></span>**DATA SUBMISSION**

Wiley welcomes submissions of new data for consideration for inclusion in forthcoming editions of the*Wiley Registry*, as well as other works. Wiley also accepts data in the following areas:

- ClassicalEI-MS
- Tandem  $MS(MS^n)$
- MS-TOFexactmass
- C-NMR,H-NMR,P-NMR, Si-NMR,X-NMR
- FT-IR,Raman,UV-Vis,Near-Infrared,Diamond-ATR

Data proposals, sample data, or inquiries are best sent to [dbinquiry@wiley.com.](mailto:dbinquiry@wiley.com)

You might send the original TIC file (Xcalibur (\*.raw), ChemStation (.D data folder)) by an e-mail attachment directly to: [dbinquiry@wiley.com.](mailto:dbinquiry@wiley.com) The data will be evaluated. If you have questions or if you need assistance, please contact us. We are always willing to help.

#### <span id="page-16-0"></span>**JOHN WILEY AND SONS, INC. PRIVACY POLICY AND TERMS OF USE**

Wiley Privacy Policy[: https://www.wiley.com/en-us/privacy](https://www.wiley.com/en-us/privacy) Wiley Terms of Use[: https://www.wiley.com/en-us/terms-of-use](https://www.wiley.com/en-us/terms-of-use)

#### <span id="page-16-1"></span>**JOHN WILEY AND SONS, INC. END USER LICENSE AGREEMENT**

Carefully read the following Terms and Conditions before installing and/or using thisJohn Wiley and Sons, Inc.("Wiley") software or database product ("Wiley Product"). By installing and/or using the Wiley Product you indicate your acceptance ofthe terms and conditions of this Agreement. If you do not agree to be bound by these terms and conditions, you may return the product with your receipt forthe purchase and all packaging and documentation for a fullrefund within thirty (30) days of purchase.

1. License:Wiley hereby grant you, and you accept, a non-exclusive and non-transferable license,to usetheWiley Product.

2. Term: This License Agreement is effective until terminated. You may terminate it at any time by destroying the Wiley Product.

3. Authorized use of Wiley Product: This License allows you to install and use the Wiley Product on a single computer at a time. You may make one copy of the Wiley Product in machine-readable form for backup purposes only. The backup copy must include all copyright information contained on the original. You may selectively download and print limited content of the Wiley Product for your personal non-commercialuse, provided, howeverthat any such portionsoftheWiley Product downloaded or printed will continue to be subject to the terms and conditions of this License, and you acknowledge that any copy, or portion printed is protected byU.S. copyrightlaw.Upon termination ofthis License, you agree to destroy all copiesin any form. IF YOU TRANSFER POSSESSIONOFANY COPYOF THE WILEY PRODUCT TOANOTHER PARTY, YOUMUSTNOTIFY THEM OF THE TERMS OF THIS LICENSE.

4. Use Restrictions. You may not (a) Copy the WILEY PRODUCT, exceptto load itinto a computerin accordance with Instructions set forth in the User's Manual; (b) Modify, adapt, translate, reverse engineer, decompile, disassemble, or createderivativeworks based on theWiley Product;(c) Copy, download, store in a retrieval system, publish, transmit, or otherwise reproduce, transfer, store, disseminate, or use, in any formor by any means, any part ofthe data contained within the System except as expressly provided for in this License; (d) Resell, sublicense, lease, or grant any other rights of any kind to any individual copy of the Systemto any other person; (e) Remove any proprietary notices, labels or marks on the System. THE WILEY PRODUCT IS NOT INTENDED FOR USE IN THE OPERATION OF NUCLEAR FACILITIES IN WHICH CASE THE FAILURE OF THE WILEY PRODUCT COULD

LEADTODEATH, PERSONAL INJURY,ORSEVERE PHYSICALORENVIRONMENTALDAMAGE. Your rights under this License will terminate automatically without notice from Wiley if you fail to comply with any term(s) of this License

You shall take reasonable measures to maintain the security of the Wiley Product.

5. Proprietary Rights. You acknowledge and agree thattheWiley Productisthe sole and exclusive property of Wiley and/orits Licensors, and the Product andUser Manual are licensed to you only for the term of this License and strictly under the terms hereof. Wiley and/or its Licensors own or have obtained allright, titles, and interest in and to the content in the Wiley Product, and theWiley Product contains copyrighted and confidential trade secret information that is the property of, or licensed by Wiley. Except for the limited rights given to you herein, all rights are reserved by Wiley and/oritsLicensors.

6. Termination. If you should failto performin themannerrequired in this License, this License shall terminate and Wiley may exercise any rights it may have. Upon termination, Wiley may require that you destroy all ofthese materials and that you so certify, in writing to Wiley. All provisions ofthis license with regard to the protection of the proprietary rights of Wiley shall continue in force after such termination.

7. Warranties, Indemnities, and Limitation of Liability. THEWILEY PRODUCT IS PROVIDED"AS IS", WITHOUTWARRANTYOFANY KIND, EXPRESSORIMPLIED, INCLUDINGBUTNOT LIMITEDTOTHE IMPLIEDWARRANTIESOFMERCHANTABILITYORFITNESS FORAPARTICULARPURPOSE.WILEY NEITHERGIVESNORMAKESANYOTHERWARRANTIESORREPRESENTATIONSUNDERORPURSUANT TO THIS LICENSE. Wiley does not warrant, guarantee or make any representationsthat the functions contained in the Wiley Product will meet your particular requirements or that the operation of the Wiley Product will be uninterrupted or error free. The entire risk as to the results and performance oftheWiley Software is assumed by you.

IftheWiley Product disc is defective in workmanship or materials and Wiley is given timely notice thereof, Wiley's sole and exclusive liability and your sole and exclusive remedy, shall be to replace the defective disc. In the event of a defect in a disc covered by this warranty, Wiley willreplace the disc provided that you return the defective disc to Wiley together with a copy of yourreceipt. If Wiley is unable to provide a disc that isfree fromsuch defects, you may terminate this License by returning the disc and all associated documentation to Wiley for a fullrefund. The foregoing states

yoursole remedy and Wiley'ssole obligation in the event ofthe occurrence of a defect coming within the scope of the Limited Warranty.

IN NO EVENT SHALL WILEY, ITS SUPPLIERS, OR ANYONE ELSE WHO HAS BEEN INVOLVED IN THE CREATION,PRODUCTIONORDELIVERYOF THEWILEYPRODUCTORDOCUMENTATIONBE LIABLE FORANY LOSSOR INACCURACYOF DATAOF ANY KINDOR FOR LOST PROFITS, LOST SAVINGS,OR ANYDIRECT, INDIRECT, SPECIAL,CONSEQUENTIALORINCIDENTALDAMAGES ARISINGOUTOFOR RELATED IN ANY WAY TO THE USE OR INABILITY TO USE THE PRODUCT, EVEN IF WILEY OR ITS SUPPLIERSHAVE BEENADVISEDOF THE POSSIBILITYOF SUCHDAMAGES. THIS LIMITATIONOF LIABILITY SHALL APPLY TOANY CLAIM OR CAUSE WHATSOEVERWHETHER SUCH CLAIM OR CAUSE IS INCONTRACT, TORTOROTHERWISE.

The limited warranty set forth above isin lieu of all other express warranties, whether oral or written. The agents, employees and distributors of Wiley are not authorized to modify this warranty, nortomake additionalwarrantiesbinding onWiley.Accordingly, additionalstatementssuch as distributor representations, whether written or oral, do not constitute warranties of Wiley and should not be relied upon as a warranty ofWiley. In no case shall Wiley'sliability exceed the cost of theWiley Product. You agree to indemnify and hold Wiley, itssuppliers, and all oftheir officers, directors, employees and agents, as well all those individuals or organizations providing information for the Wiley Product, harmless from any and all claims of third parties resulting from or incidental to your use or operation oftheWiley Product, or arising fromany breach by you of any provisions of this License. Wiley may, at its option, institute or defend any action arising out ofthe aforesaid clauses with counsel of its own choice.

(Some states do not allowexclusions orlimitations ofimplied warranties orliability in certain cases, so the above exclusions and limitations may not apply to you.)

8. Export LawAssurances. You may not use or otherwise export orre-exporttheWiley Product except as authorized by United Stateslaw and the laws ofthe jurisdiction in which the Wiley Product was obtained. In particular, but without limitation, the Wiley Product may not be exported or reexported (i) into (or to a national or resident of) any U.S. embargoed country or (ii) to anyone on the U.S. Treasury Department's list of Specially Designated Nationals or the U.S. Department of Commerce's Table of Denial Orders. By using the Wiley Product, you represent and warrant that you are not located in, under control of, or a national or resident of any such country or on any such list.

#### 9. General.

(a) This License shall be governed by the laws ofthe State of New York in so far asthey do not conflict with U.S. Federal regulations.

(b) If any provision of this License is deemed to be unlawful, invalid, or unenforceable, the remaining provisions shall remain in full force and effect as if the unlawful, invalid, or unenforceable provision had been omitted.

(c) Any legal action, suit, or proceeding arising out of or relating to this License or the breach thereof shall be instituted in a court of competent jurisdiction in New York County in the State of New York and each party hereby consents and submits to the personal jurisdiction of such court and consents to service of process by registered or certified mail, return receipt requested, at the last known address of such party.

(d) The above warranties and indemnities shall survive the termination of this License.

(e) Use, duplication, or disclosure by the U.S. Government is subject to restrictions stated in regulation 48-DFARS 252.227-7013(c)(1)(ii). Software licensors: John Wiley&Sons, Inc., 111 River Street, Hoboken, N.J.07060.

10. Acknowledgment. YOU ACKNOWLEDGE THAT YOUHAVE READ THIS LICENSE, UNDERSTAND IT, ANDAGREE TOBE BOUNDBY ITS TERMSANDCONDITIONS. YOUALSOACKNOWLEDGE THAT THIS LICENSE IS THE COMPLETE AND EXCLUSIVE STATEMENT OF THE AGREEMENT BETWEEN WILEY AND YOU,AND THAT IT SUPERSEDESANYPROPOSAL, PRIORAGREEMENT,OROTHER COMMUNICATIONS,WHETHERORALORWRITTEN, BETWEENYOUANDWILEYRELATINGTOTHE SUBJECTMATTEROF THIS LICENSE. THIS LICENSE CANNOT BE MODIFIEDOR AMENDEDEXCEPT BYA FURTHER WRITTEN INSTRUMENT EXECUTED BY YOU AND WILEY.